# $\blacktriangleright\blacktriangleright\blacktriangleright$  เมนูบันทึกอนุมัติใบขอซื้อ (Approve PR)

## **วตถั ประสงค ุ**

เพื่อใชสําหรับบันทึกอนุมัติใบขอซื้อที่มีการบันทึกไว ซึ่งสามารถทําการอนุมัติ ใบขอซื้อนั้นได้ทั้งแบบบางส่วน หรืออนุมัติใบขอซื้อทั้งหมดก็ได้

## **คาอธ ํ บาย ิ**

- 1. การบันทึกอนุมัติใบขอซื้อ สามารถทำได้ทั้งการอนุมัติบางส่วน หรือการ อนุมัติ ้<br>ทั้งหมด
- 2. การอนุมัติใบขอซื้อ สามารถอนุมัติได้ทั้งเอกสารขอซื้อที่ไม่ได้ระบฺซื่อผู้ขาย และที่ระบุชื่อผูขาย

#### **สถานะเอกสาร**

โปรแกรมจะแสดงสถานะการอางอ งเอกสารของการอน ิ มุ ตัใบขอซ ิ อื้ ที่**มมบนขวาม ุ อของ ื หนาจอ** เพื่อบอกถึงทางเดินเอกสารวาปจจุบันสถานะของเอกสารการอนุมัติใบขอซื้อ อยู่ที่ขั้นตอนการทำงานใด

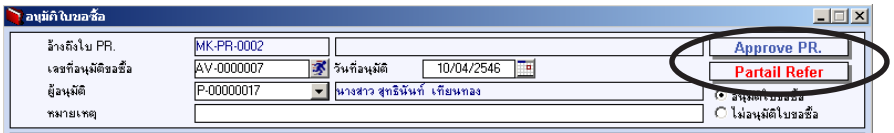

ซึ่งจะแสดงสถานะแตกต่างกันตามการอ้างอิงเอกสารดังนี้ คือ

Full Refer คือ ใบอนุมัติขอซื้อที่ถูกถูกอ้างอิงไปทำใบสั่งซื้อหมดแล้ว Partial Refer คือ ใบอนุมัติขอซื้อที่ถูกอ้างอิงไปทำใบสั่งซื้อบางส่วน

**6**

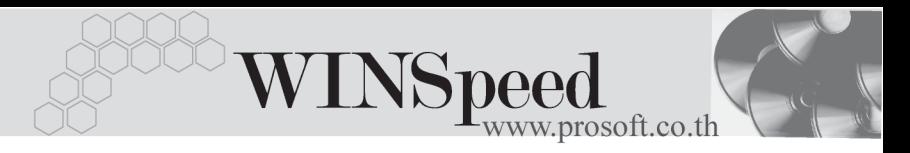

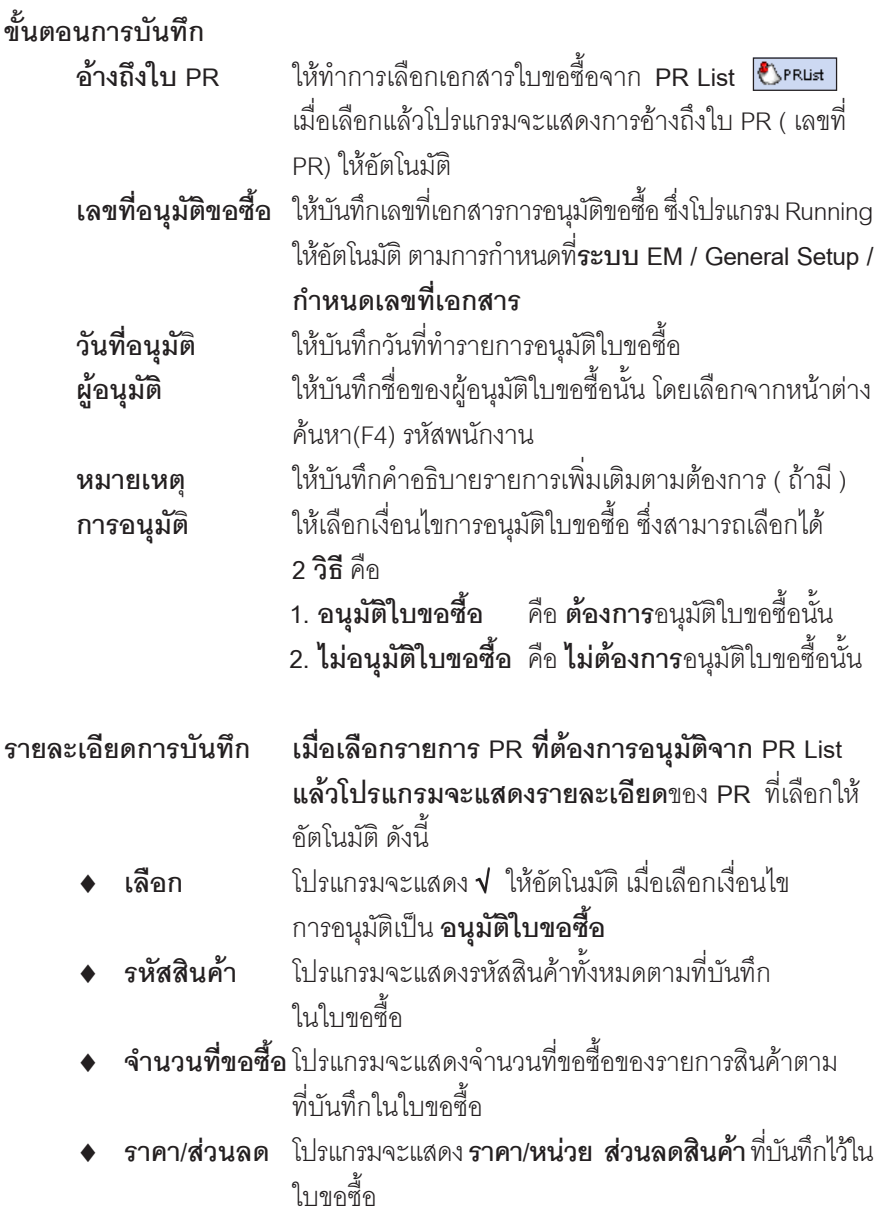

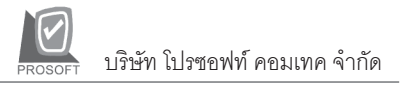

**♦ จำนวนที่อนุมัติ** บันทึกจำนวนสินค้าที่อนุมัติให้ซื้อได้ การอนุมัติจำนวน ี สินค้าบางส่วนต้องขึ้นอยู่กับการกำหนด Option ใน

### **AP Setup - AP Option**

**ิจำนวนเงิน** โปรแกรมจะคำนวณจำนวนเงินราคาสินค้าที่อนุมัติให้ ขอชื้อโดยคัตโนมัติ

การอนมุ ตัใบขอซ ิ อบางส ื้ วนน นจะข ั้ นอย ึ้ กู บการก ั าหนดท ํ ี่ **ระบบ EM/ AP Setup/ AP Option**

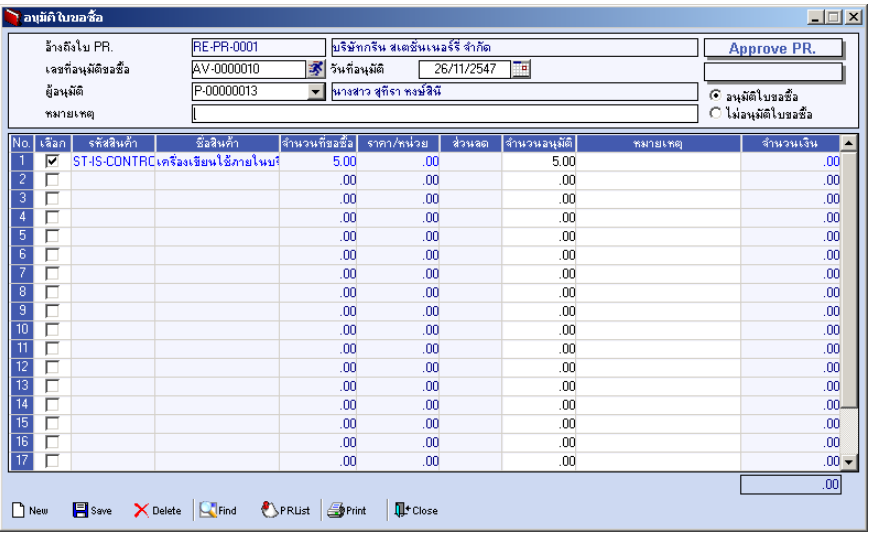

## ⇪**ตวอย ั างการบ นทั กอน ึ ุมัติใบขอซื้อ**

**6**